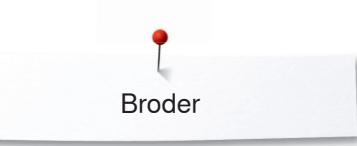

## **Broder**

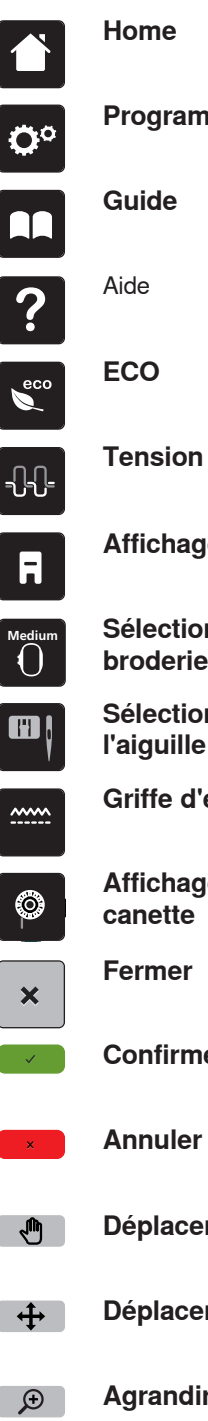

**Programme Setup**

**Tension du fil supérieur Sélection de la plaque à aiguille/de l'aiguille Affichage du pied-de-biche Sélection/Affichage du cadre de broderie Griffe d'entraînement en haut/en bas**

**Affichage de la quantité de fil de canette**

**Confirmer**

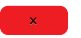

**Déplacer l'affichage**

**Déplacer la vue du motif de broderie**

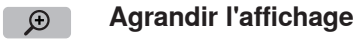

- **Réduire l'affichage**  $Q$ 
	- **Déplacer le motif de broderie** $\ddot{+}$

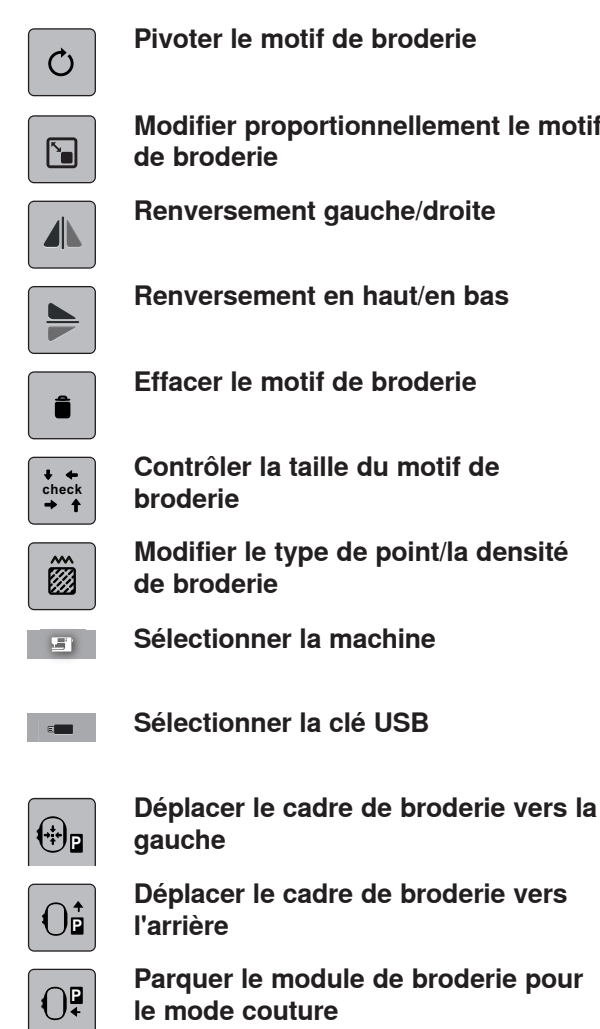

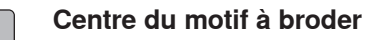

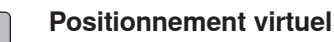

 $\bigoplus$ 

ېنې

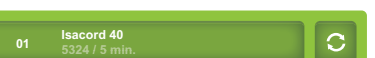

**Affichage des matrices de couleurs**

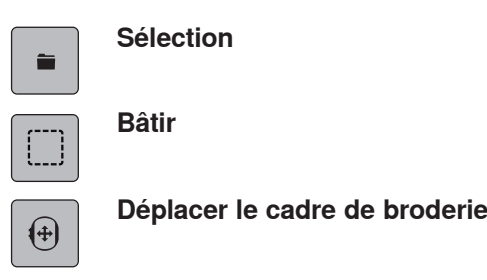

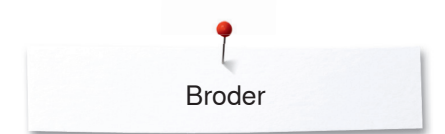

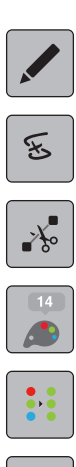

## **Modifier**

**en cas de casse du fil**

**Couper les fils de liaison**

**Couleurs**

**Motif de broderie à une ou plusieurs couleurs**

**Broder**

**Contrôler du processus de broderie Enregistrer le motif de broderie Modifier la marque du fil**  $\mathcal{C}$ **Vitesse de broderie optimale Vitesse de broderie maximale**4.